## Polk County Schools Student Guide to Office 365 & OneDrive

## Log In

- **1. Go to the Polk County Schools website. [\(www.polk-fl.net\)](http://www.polk-fl.net/)**
	- **Scroll all the way down to the "Tools & More" section.**
	- **Choose "Office 365."**

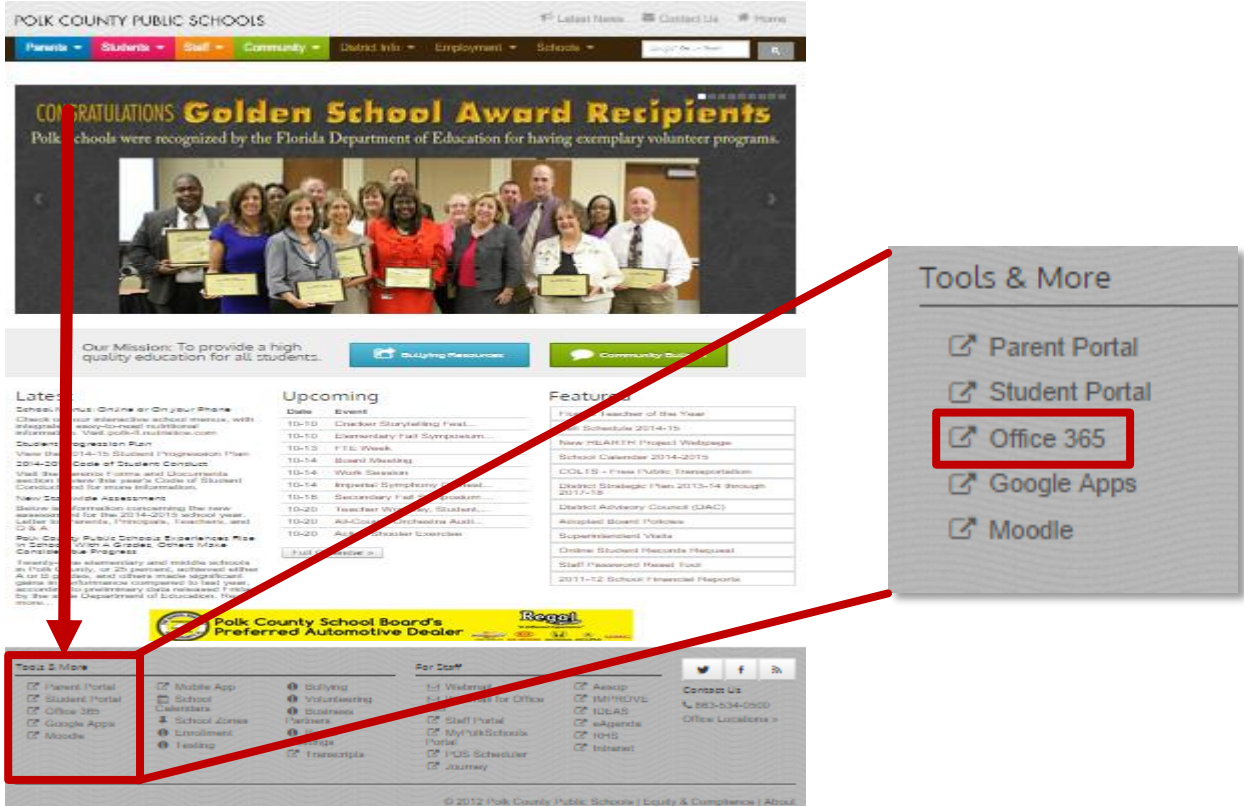

- **2. Enter your Student Portal username WITH @mypolkschools.net at the end (ex: StudentPortalUsername@mypolkschools.net).** 
	- **Do not enter your password yet. Click [Tab].**
	- **The site will redirect you to our polk-fl sign-in portal.**

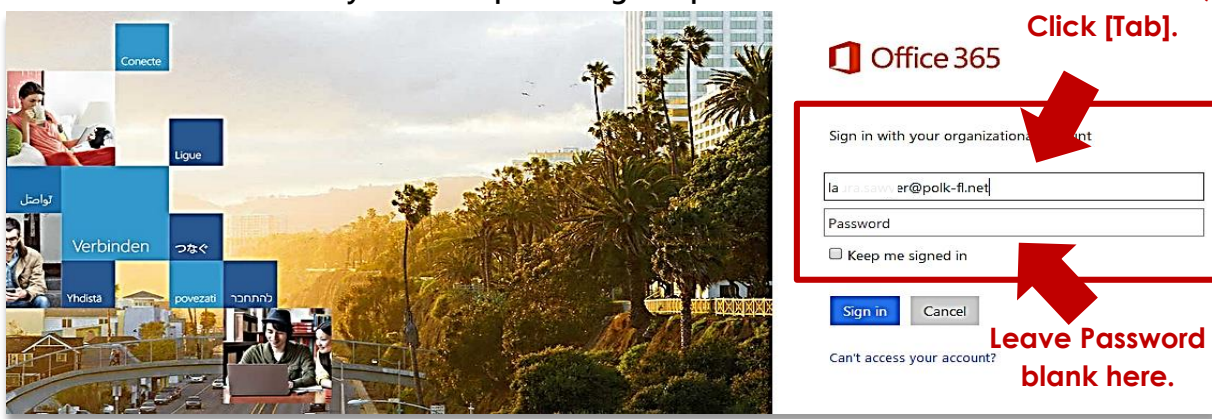

**Enter Username,**

**3. When the Polk County Public Schools portal opens, re-enter your username (if it's not already filled in) and enter your Student Portal password. Click Sign In or OK.**

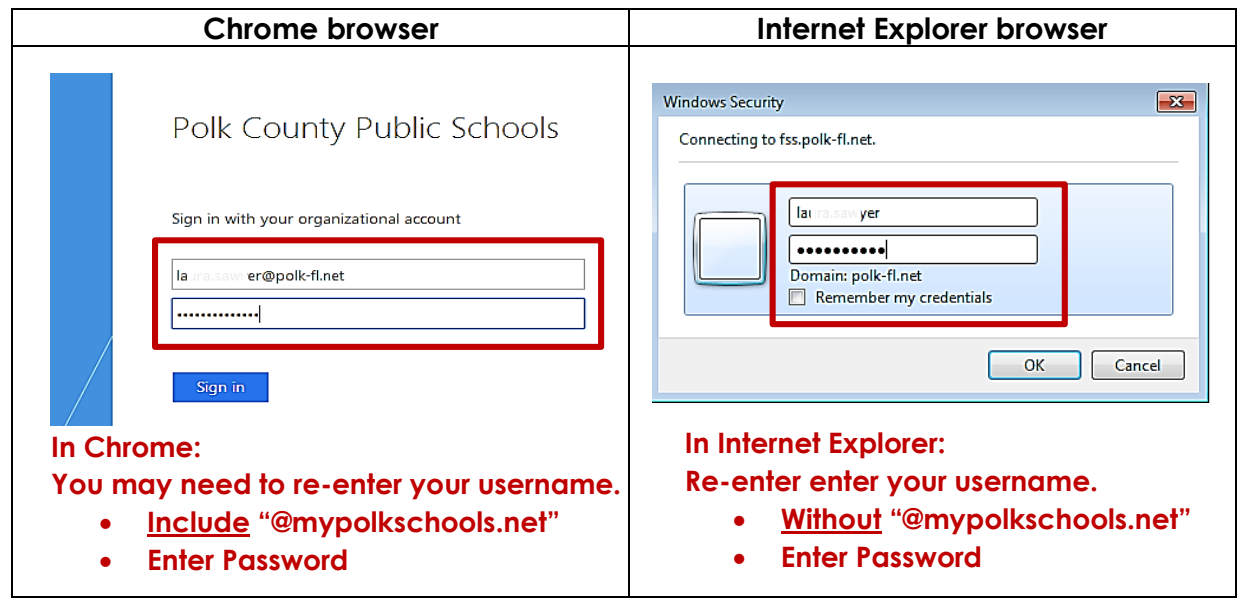

## Student Office 365

**In Office 365, students have Office Online, OneDrive for storage, and 5 downloads of Office 2013 (see p. 3).**

**When you open O365 for the first time, you may see your OneDrive:**

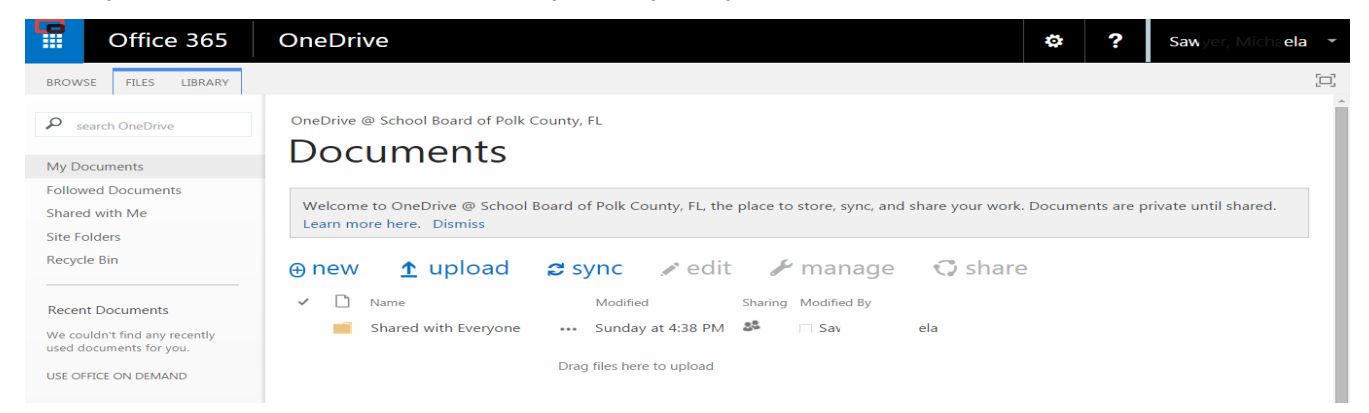

## **Or the Office Home page:**

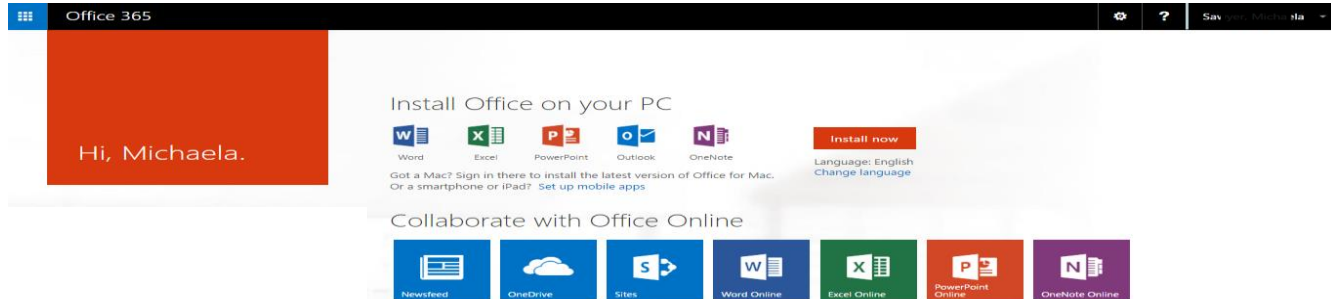

**To always open to the Home page, see p. 4 of this guide.**

**To get to the Home page from anywhere in O365, Click "Office 365":**

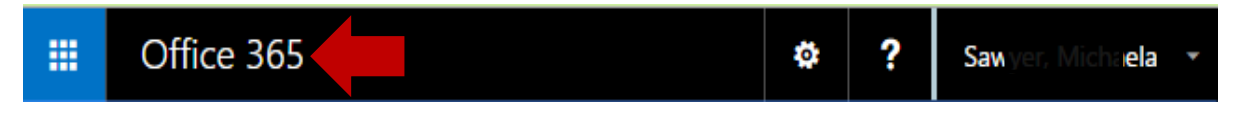

**The Home Page is where you can download up to 5 copies of Office 2013 or the newest Office available for Mac and can set up Office for up to 5 mobile devices. To install Office in your PC, it must be running Windows 7 or later, and all Windows updates must be installed.**

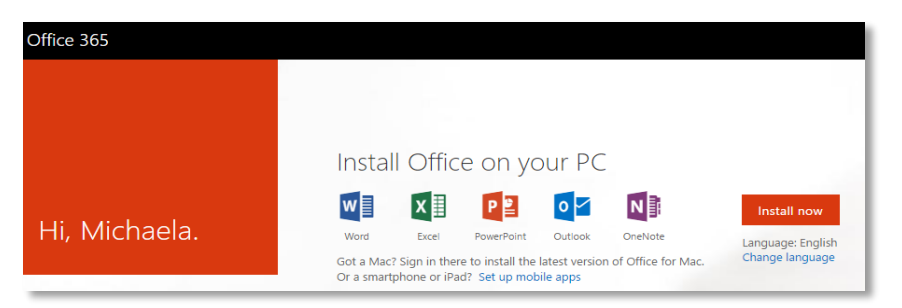

**Your Office Apps are also found under the grid menu:**

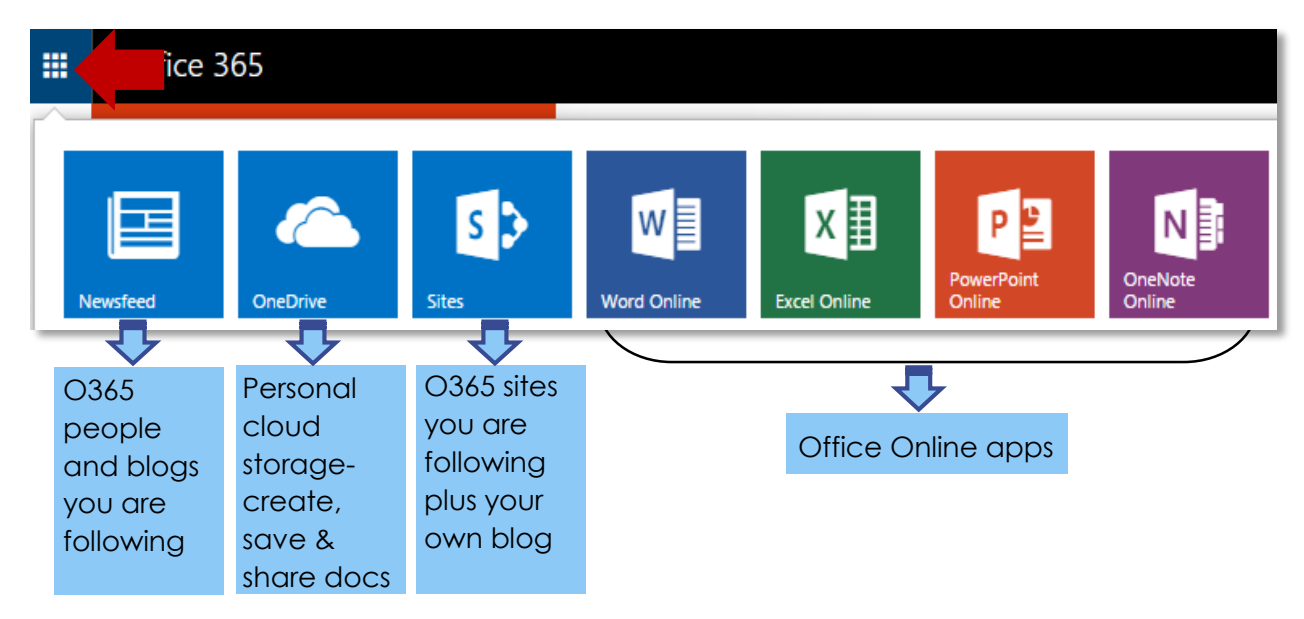

**Look on the navigation bar to see which app you are in:**

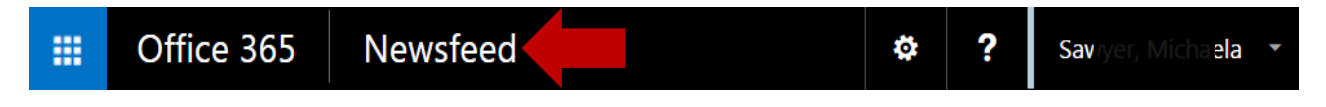

**Click the gear to add a theme to your account or change settings:**

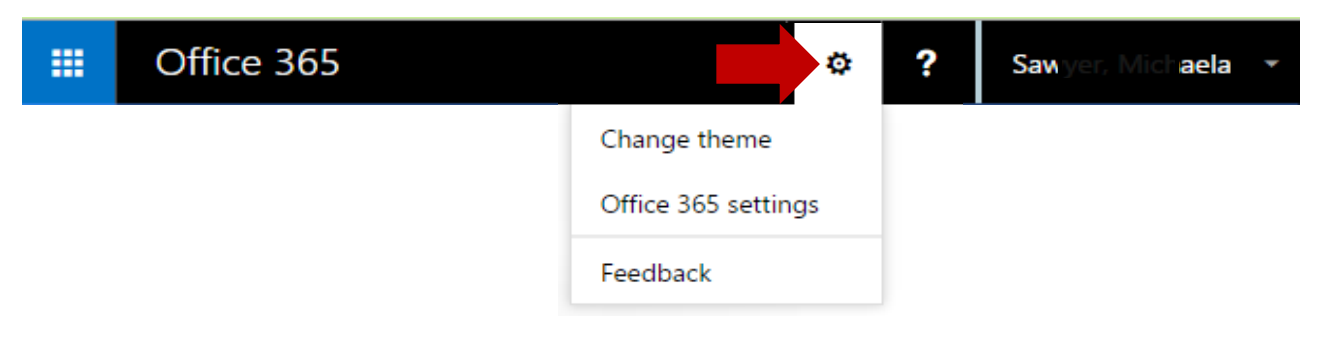

**In O365 Settings, you can also download software and change the theme or change the start page when you log in.**

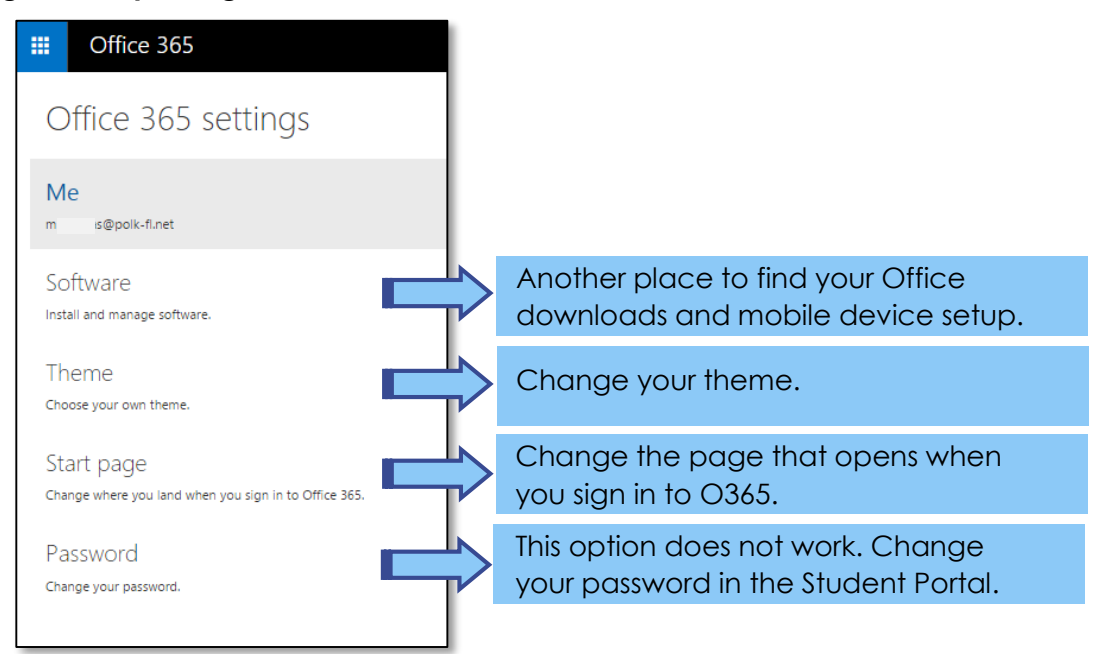

**Edit your profile by clicking on dropdown menu next to your name and choosing "About me." Remember to edit responsibly and keep everything school appropriate.** 

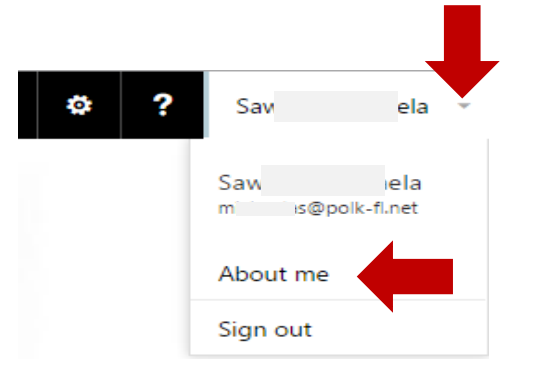

**Anyone in Polk County Public Schools can see the information you add, however it is closed to anyone outside Polk. Your profile is not public.**

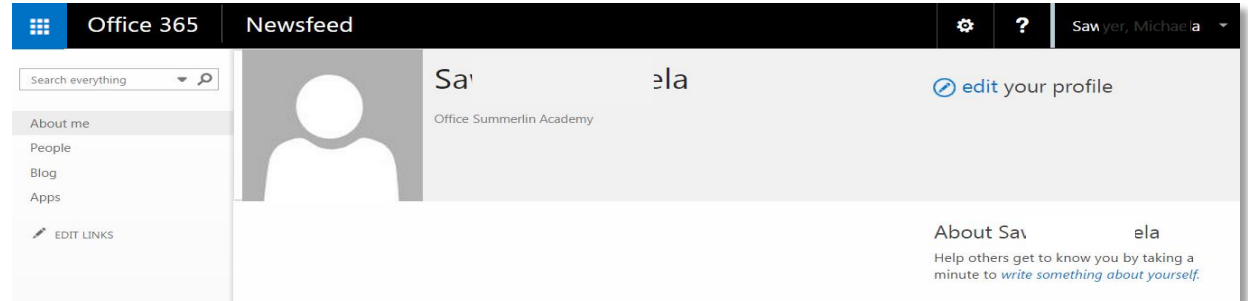

**To get back to your apps, click on the Office 365 logo or the Apps menu.** 

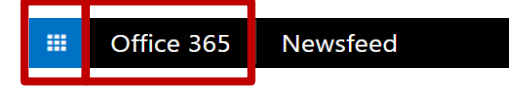